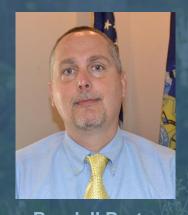

Randall Porter Presenter

#### How To Use Our Online Calculator

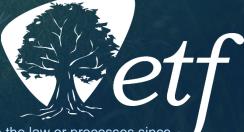

The Department of Employee Trust Funds has made every effort to ensure that this webinar is current and accurate. However, changes in the law or processes since the last revision to this webinar may mean that some details are not current. Please contact ETF if you have any questions about a particular topic in this webinar.

## How to Participate:

Click to maximize dashboard

| File View H     | elp            | _ 0 0         |
|-----------------|----------------|---------------|
| - Audio         |                |               |
| Mic & Spea      | kers Settings  |               |
| MUTED           | 400000000      |               |
|                 |                |               |
| - Questions     |                |               |
|                 |                |               |
|                 |                | -             |
|                 |                |               |
|                 |                |               |
| [Enter a questi | ion for staff] |               |
| [Enter a questi | ion for staff] |               |
| 2               | -              | a location of |
| 2               | ion for staff] | Ser           |

Ask questions here.

Questions are answered at the end of the presentation.

You will be muted for the entire webinar.

### **Getting Started**

- Most recent Statement of Benefits
- Possible retirement date
- Spouse or Partner date of birth
- Social Security estimate if under age 62
- etf.wi.gov

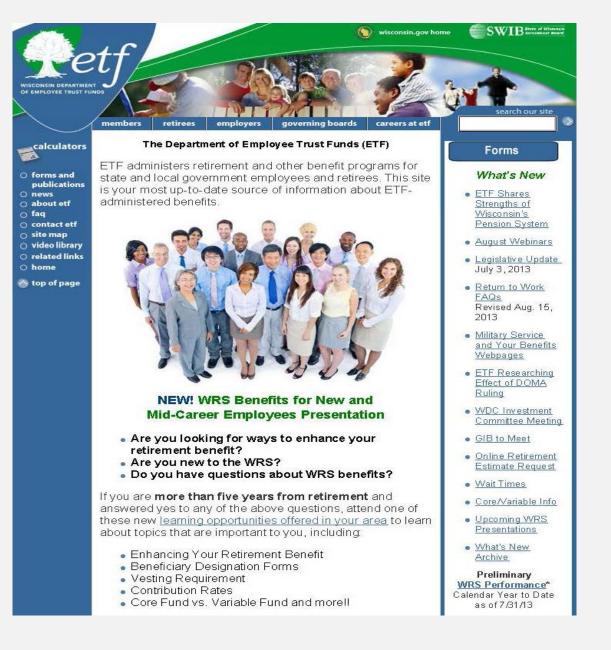

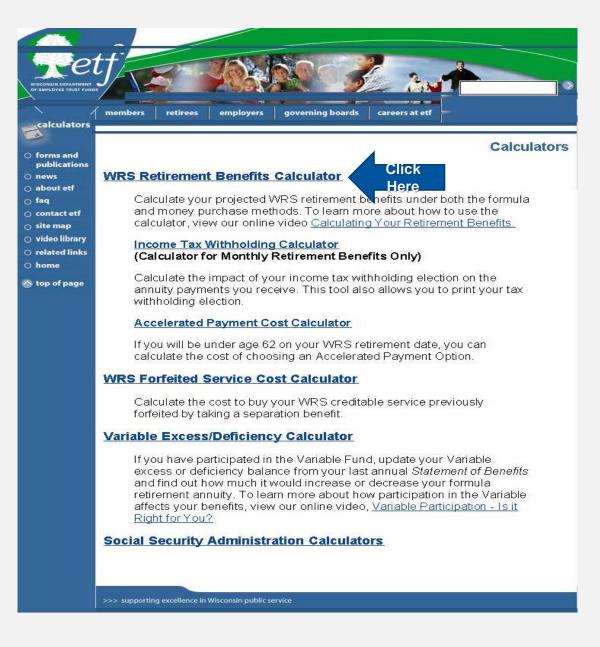

| Retf                   | Wisconsin Retirement System (WRS)<br>Retirement Benefits Calculator                                                                                                    |                 |
|------------------------|----------------------------------------------------------------------------------------------------|-----------------|
| Please read the discla | Name (optional) Guide to entering your Annual Statement of Benefits data   Name (optional) Guide to entering your Annual Statement of Benefits data   'n the calculator Your birthdate: (mm/dd/ccyy)   Benefit Effective Date: (mm/dd/ccyy) (mm/dd/ccyy)   Note: This is the date your benefit is effective for calculation purposes, not the date you will receive your payment. For active members, this is generally the day after your termination date. (mm/dd/ccyy)   If you want Joint and Survivor Annuity Options, enter your named survivor's birthdate: (mm/dd/ccyy)   Is the named survivor specified your spouse? 'Yes No If you will be under age 62 at retirement and want Accelerated Payment Options, either:   1) enter your projected age 62 monthly Social Security benefit amount; or 2) leave it blank and complete the three highest years of earnings and related service fields below, and we will use a projected age-62 Social Security benefit amount from our WRS actuary.   \$ | the calculator. |

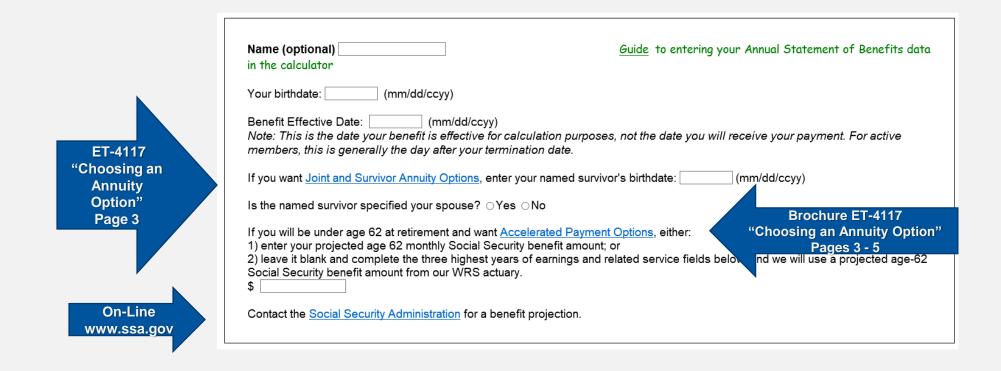

#### **Annual Statement of Benefits**

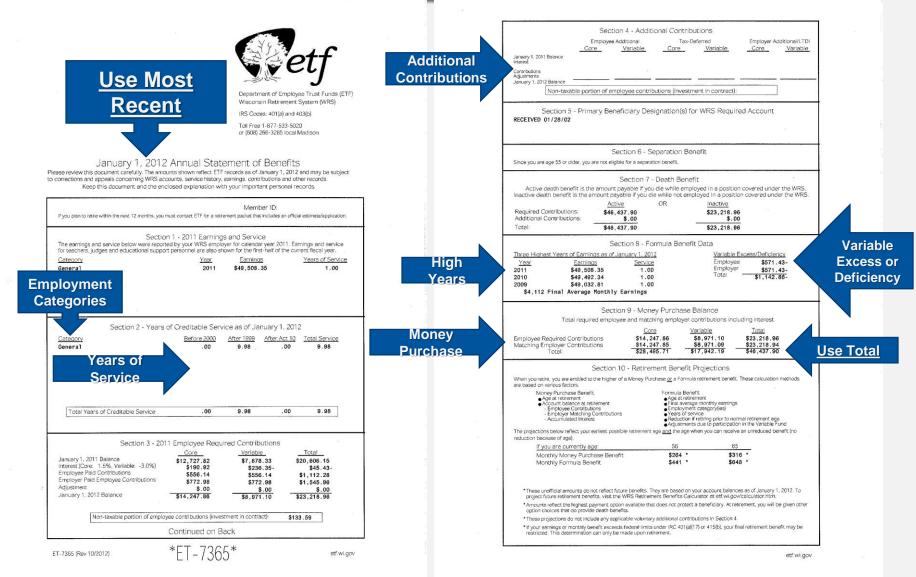

How to use the Online Calculator

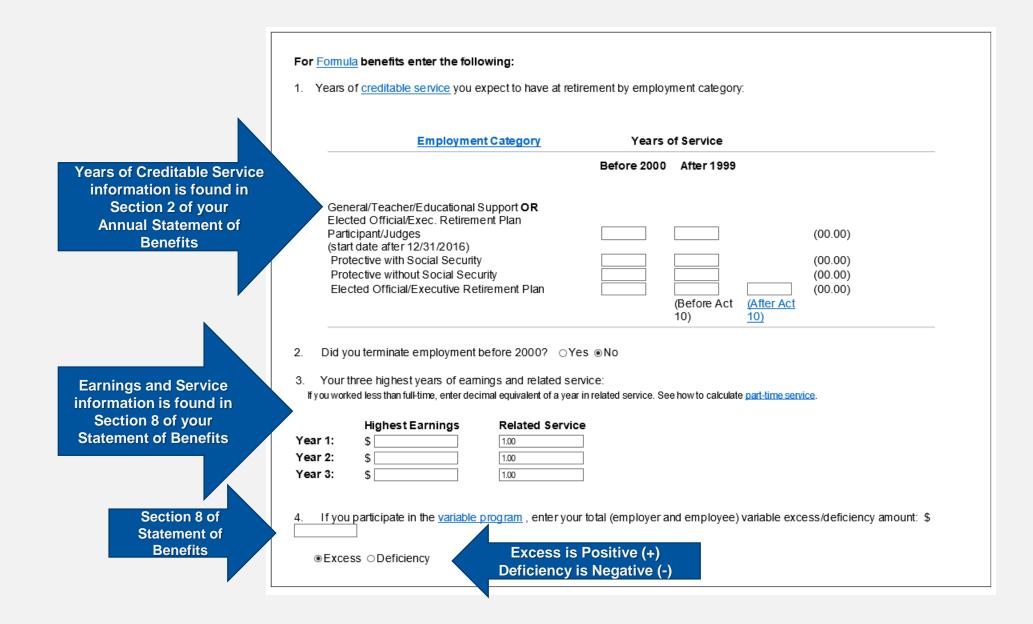

| Section 9 of<br>Statement of<br>Benefits | For Money Purchase benefits, enter your total core and variable money purchase balance projected to your retirement date (include future contributions and interest):                                                                                                    |
|------------------------------------------|----------------------------------------------------------------------------------------------------|
|                                          |                                                                                                    |
| Section 4 of<br>Statement of<br>Benefits | Optional (complete only if any pertain to your account):<br>If you have <u>employee additional</u> and/or <u>tax-deferred additional contributions</u> , enter your total employee additional and/or tax-deferred<br>additional contribution account balance projected to your retirement date (include future contributions and interest):<br>\$ |

#### How to Estimate Your Money Purchase Balance

- Current Money Purchase Balance
- Calculate 10 % of your current salary
- Add to current Money Purchase Balance
- Repeat calculation for every additional year
- (estimate only and could be less than actual balance)

#### **Face-to-Face Events**

- Regular visits statewide
- Daytime group retirement appointments
  - Retirement packet required
  - Appointment required
- Evening benefits presentations
  - New and mid-career employees
  - Nearing retirement
- Visit etf.wi.gov/member\_education.htm and click Face-to-Face to learn more.

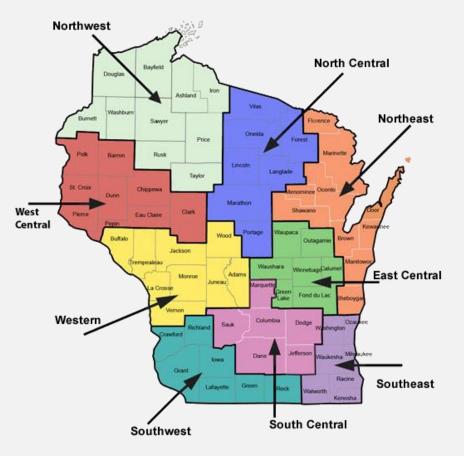

# Questions?

## Stay Connected

etf.wi.gov 🔀 ETF E-mail Updates

608-266-3285 1-877-533-5020

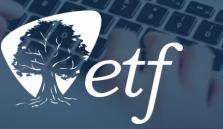

The Department of Employee Trust Funds has made every effort to ensure that this webinar is current and accurate. However, changes in the law or processes since the last revision to this webinar may mean that some details are not current. Please contact ETF if you have any questions about a particular topic in this webinar.